# **SerDecD-TN und SerDecR-TN**

# **DCC Zubehördecoder für Modellbauservos**

# **Handbuch**

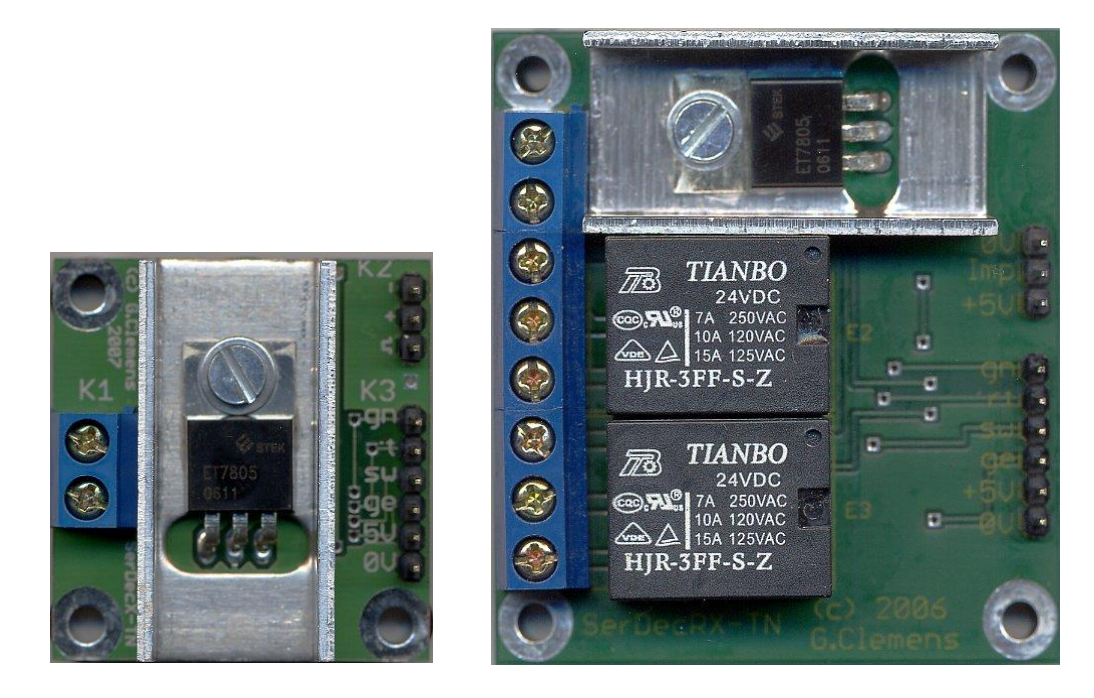

© 2014 [Gerard Clemens](mailto:info@mobatron.de) Ausgabe 03 2014 V 3.4

# **Inhaltsverzeichnis**

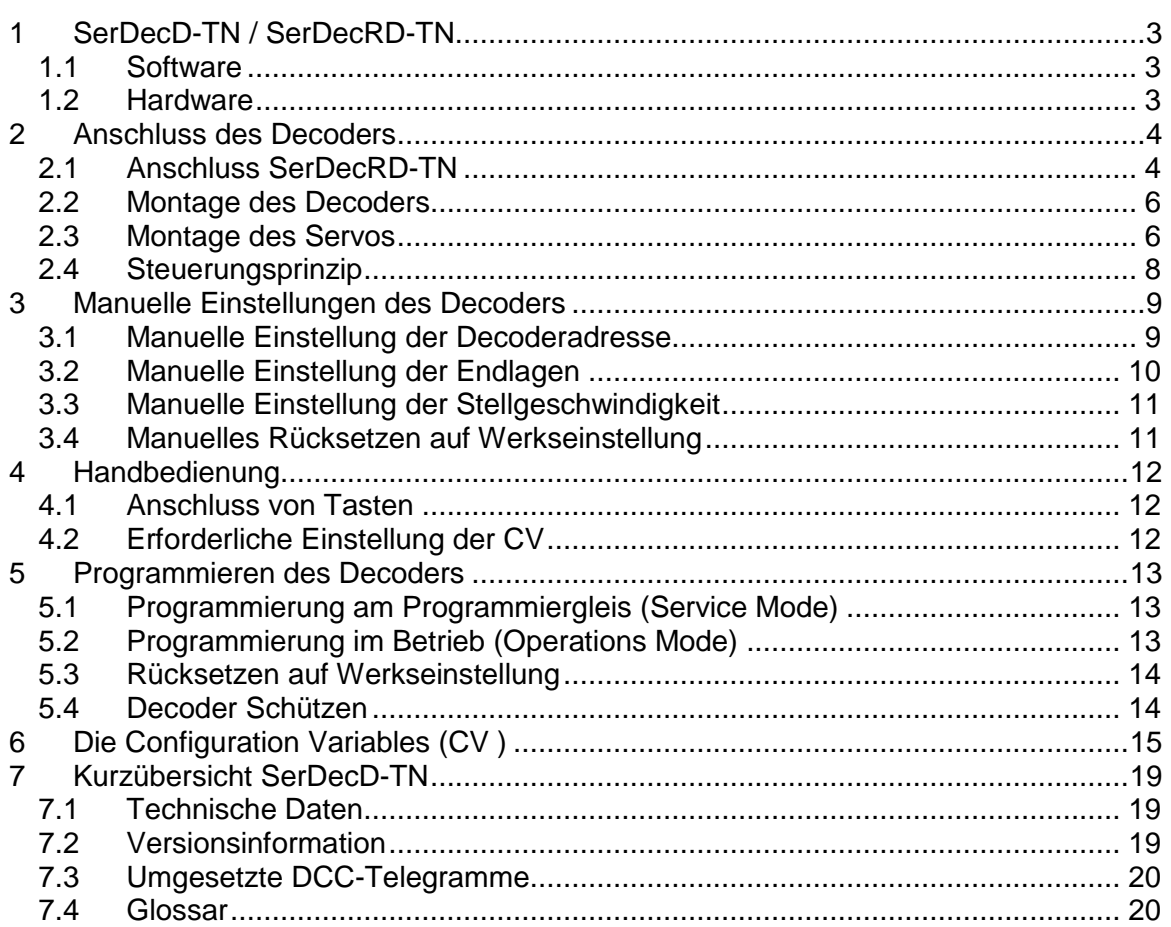

## <span id="page-2-0"></span>**1 SerDecD-TN / SerDecRD-TN**

Servoantriebe aus dem (Schiffs- und Flugzeug-) Modellbau sind hochgenaue und geräuscharme motorische Antriebe mit hohem Drehmoment und genauer Positionierung des Stellarms. Servoantriebe sind Massenware und deswegen preiswert zu haben. Auch im Eisenbahnmodellbau sind diese Antriebe einsetzbar. Man denke mal an Formsignale, Bahnschranken, Schuppentore und natürlich an Weichen. Der SerDecD-TN Decoder ist das Bindeglied zwischen der Digitalsteuerung der Modellbahn nach DCC<sup>1</sup> Norm und dem Modellbauservo.

#### <span id="page-2-1"></span>1.1 **Software**

- Komplette Konfiguration aller Decodereigenschaften über CV <sup>2</sup>
- $\bullet$  CV im Betrieb programmierbar (POM $3$  / Operations Mode Programming)
- CV am Programmiergleis lesen und schreiben (Service Mode Programming)
- Über CV einstellbare Stellzeit und Endlagen
- NMRA<sup>4</sup>-kompatibel, versteht die gängigen DCC-Telegramme für Zubehördecoder
- NMRA Ausgangsadressierung von 1 bis 2046
- Handbedienung vor Ort möglich
- Einstellen der Adresse, der Stellgeschwindigkeit und der Endlagen mit der Handbedienung möglich
- Speicherung der letzten Position
- Lese- und Schreibschutz mittels Decoder ID (n. NMRA)
- Elektrische Auflösung: max. 2000 Schritte / 180°
- Genauigkeit: mechanisch, abhängig vom eingesetzten Servo
- Spart DCC-Digital-Strom, Servo wird nur während des Stellvorgangs versorgt

#### <span id="page-2-2"></span>1.2 **Hardware**

- 1 Servoantrieb pro Decoder
- ATMEL ATTiny Mikroprozessor in SMD
- Einfacher kompakter Aufbau in SMD und Konkret
- Versorgung aus dem DCC-Schienensignal
- Sehr einfacher Anschluss
- Leicht zu montieren, Bohrungen mit Distanzhülsen
- Relais zur Herzstückpolarisierung (nur SerDecRD-TN)

Dieses Produkt ist kein Spielzeug! Nicht empfohlen für Kinder unter 14 Jahren! Beachten Sie bitte alle Hinweise in dieser Betriebsanleitung. Bei unsachgemäßem Gebrauch besteht Feuergefahr und Verletzungsgefahr durch funktionsbedingte Kanten und Spitzen!

## <span id="page-3-0"></span>**2 Anschluss des Decoders**

Die Klemmen J und K der Klemmleiste K1 werden an das DCC Gleissignal angeschlossen. Die Polarität des Signals spielt keine Rolle. Der 3-polige Stecker des Servos wird auf die 3-polige Pfostenleiste K2 aufgesteckt. Der Servodecoder ist damit komplett installiert!

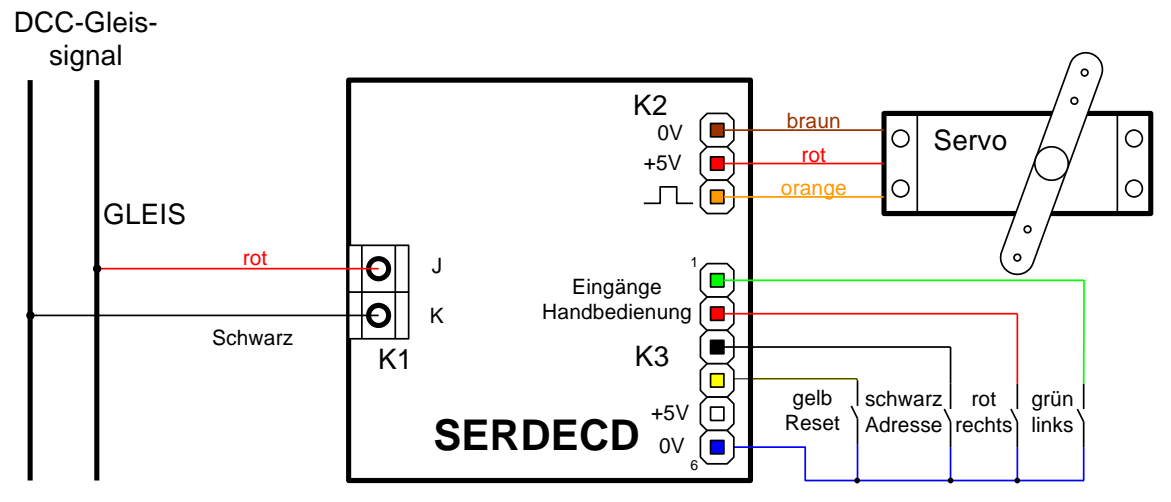

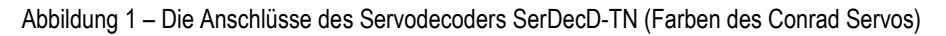

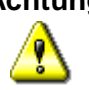

**Achtung:** nicht alle gängigen Servos verfügen über den gleichen Stecker, bzw. haben dieselbe Steckerbelegung. Die 3 Signale, +5V, Impuls und Masse sind jedoch immer vorhanden.

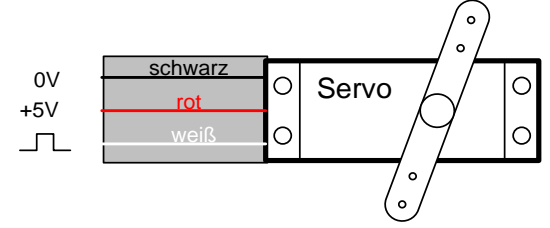

Abbildung 2 – Die Adernfarben eines Futaba Servos

### <span id="page-3-1"></span>2.1 **Anschluss SerDecRD-TN**

Der SerDecR-TN wird genauso wie der SerDecD-TN angeschlossen. Er verfügt jedoch zusätzlich noch über Relais z.B. für die Umschaltung der Weichen-Herzstücke oder zur Rückmeldung der Weichenlage und zwei dazu gehörigen 3-polige Klemmleisten K2 und K3. Der jeweils mittlere Pol (2) der Klemmleiste ist der Gemeinsame. An diesem Pol schließen Sie das Herzstück der zu schaltenden Weiche oder das gemeinsame Potenzial des Rückmelde-Bausteins an.

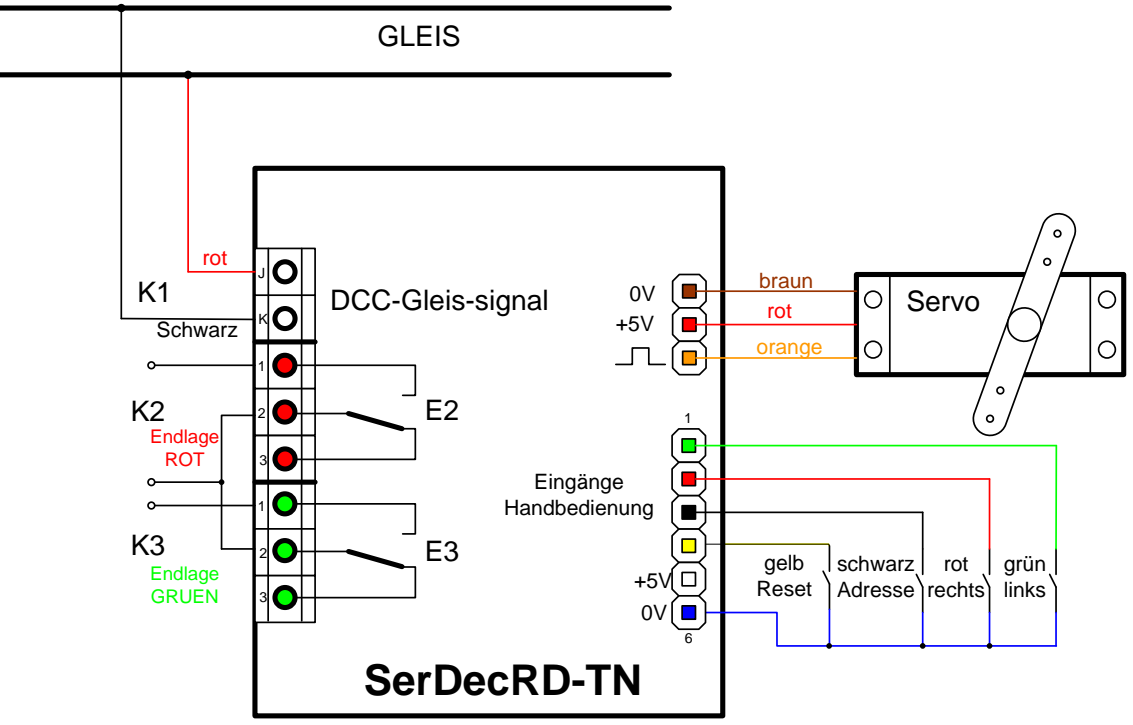

Abbildung 3 – Anschlüsse des SerDecRD-TN

Steht das Servo in der Endstellung "rot", ist Klemme 1 der Klemmleiste K2 mit Klemme 2 verbunden. Ist die Endlage "grün" erreicht, wird Klemme 1 der Klemmleiste K3 mit der Klemme 2 verbunden. Für die Ansteuerung eines Weichenherzstücks werden die beiden Klemmen K2/2 und K3/2 mit dem Herzstück verbunden. Die Potenziale der linken und der rechten Schiene werden mit K2/1 bzw. mit K3/1 verbunden.

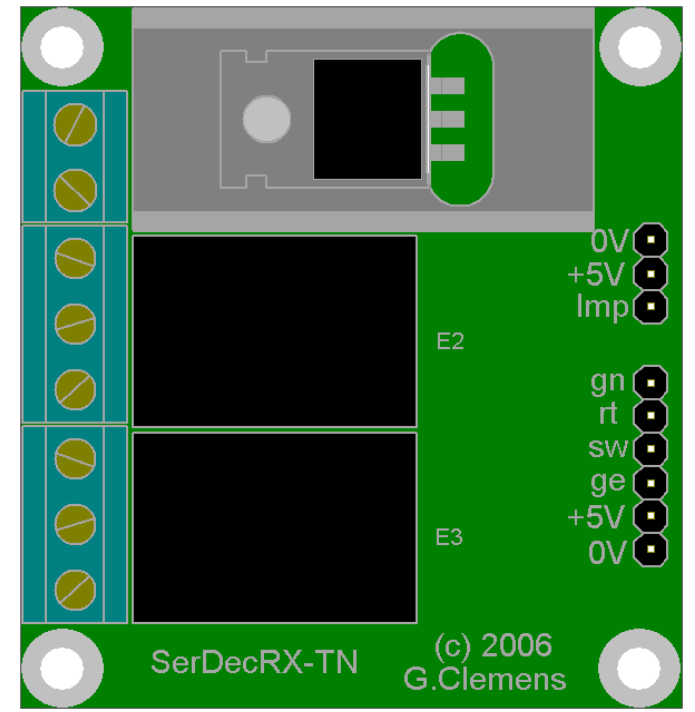

Abbildung 4 – Die Variante SerDecRD-TN mit der Lage der Relais E1 und E2 und der Klemmleiste K4. Auf der Platine sind die Beschriftungen +5V und Imp verwechselt. Beide Abbildungen auf dieser Seite sind korrekt!

#### <span id="page-5-0"></span>2.2 **Montage des Decoders**

∕የ

Bei der Montage ist zu beachten, dass die metallisch leitenden Teile des Decoders, wie Kühlkörper, Komponenten und Leiterbahnen nicht mit anderen metallischen Teilen in Berührung kommen.

**Achtung:** Eine Berührung des Decoders mit anderen spannungsführenden Teilen der Anlage, wie z.B. Schienen führt zur Zerstörung des Decoders oder anderer Komponenten der Anlage. Eine solche Berührung kommt auch zustande, wenn der Decoder mit Metallschrauben an das Chassis einer Lok befestigt wird!

Unter der nicht leitenden Anlagenplatte wird der Decoder mit 3 bzw. 4 kleinen Holzschrauben auf 8 mm Kunststoff Distanzhülsen befestigt.

Für Verwendung im Freien muss der Decoder in eine wetterfeste Behausung eingebaut werden (z.B. IP 67 Verteilerdosen aus dem Baumarkt).

#### <span id="page-5-1"></span>2.3 **Montage des Servos**

Da das Servo über ein relativ großes Drehmoment verfügt, ist es in der Lage, auch große und schwere Modelle zu bewegen. Wird das Servo für kleine, filigrane Modelle eingesetzt, ist eine mechanische Begrenzung der Stellkräfte vorzusehen. Gute Lösungen sind der Einsatz von Federstahldrähten und Gummikupplungen. Nur mit solchen Mitteln lässt sich bei falscher Einstellung oder Fehlfunktion des Servos eine Beschädigung des Modells vermeiden.

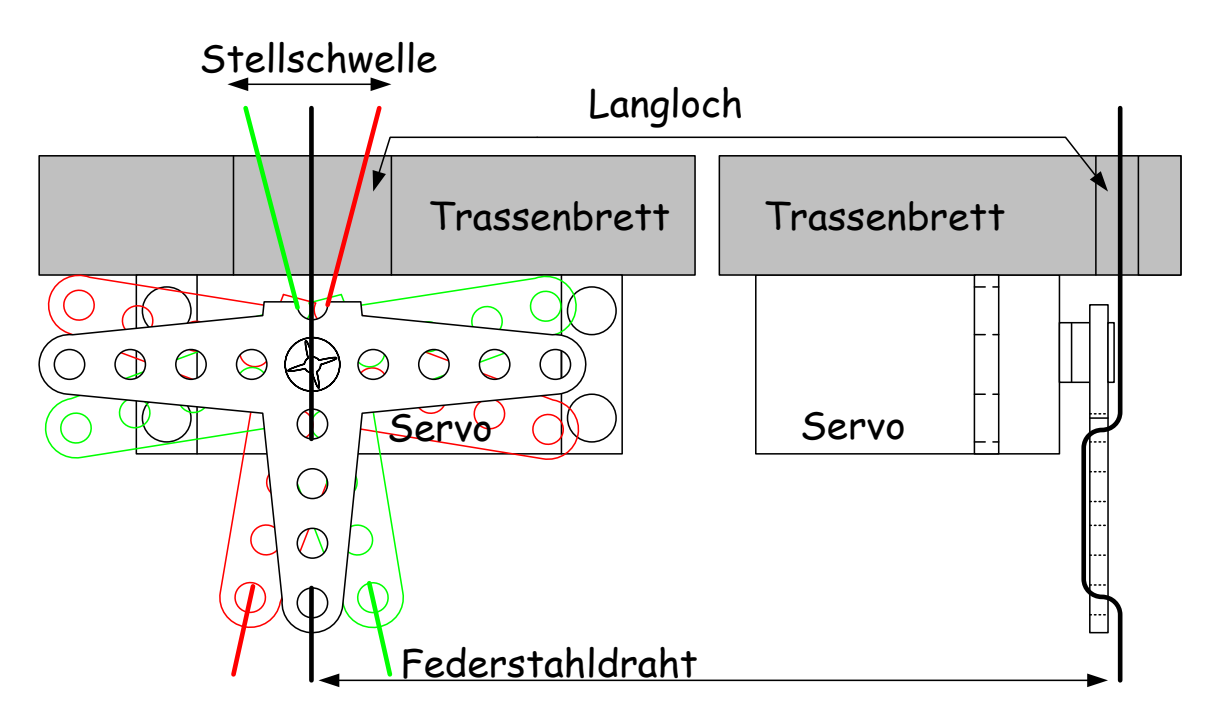

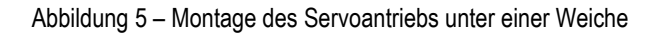

**Weichenantrieb:** Ein Arm des Stellhebels wird soweit gekürzt, dass sich das Servo flach unter dem Trassenbrett der Anlage montieren lässt. Unterhalb der Stellschwelle der Weiche wird ein Langloch gefräst oder gefeilt, so dass man mit einem Stahldraht die Stellschwelle von unten ungehindert in beide Endlagen bringen kann. Der Stahldraht (0,3 – 0,5 mm) wird nun wie dargestellt durch den Stellhebel gelegt. Eventuell ist das untere Ende soweit zu kürzen, dass der Draht vorgebogen in den Arm eingerastet werden kann. Das Servo wird von Hand oder elektrisch in die Mittelstellung gebracht und der Stellhebel mit dem Stelldraht nach oben montiert. Das Ganze wird nun mit doppelseitigem Klebeband (Teppichband) so unter dem Trassenbrett montiert, dass der Federdraht durch das Loch in der Stellschwelle der Weiche steckt. Die Weichenzungen sollten auf keiner Seite anliegen. Das Servo kann nun erprobt werden. Ist der Hub zu groß, wird er vom Langloch und der Federkraft des Stelldrahtes automatisch begrenzt. Ist der Hub zu klein erreichen die Zungen eine oder beide Endlagen nicht. In beiden Fällen muss der Hub über die Servo-Endlagen (CV 38 – CV 41 bzw. CV 550 – CV 553) justiert werden. Wenn alles nach Wunsch funktioniert, wird das Servo mittels Bügel und Schrauben endgültig fixiert.

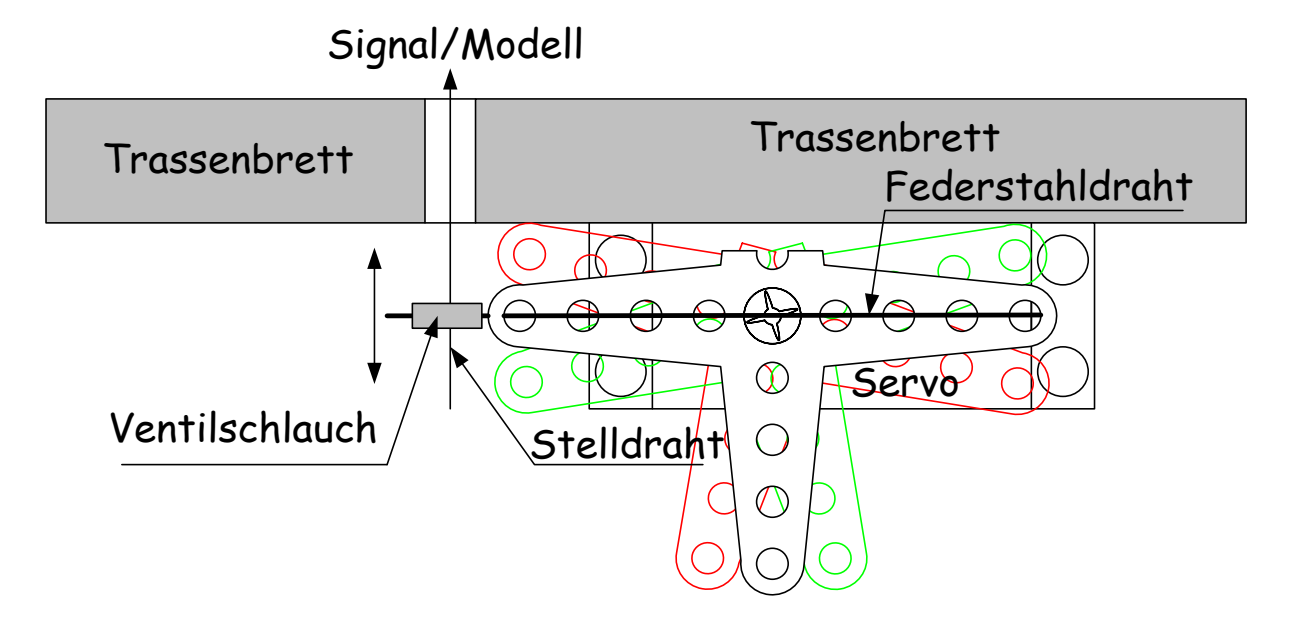

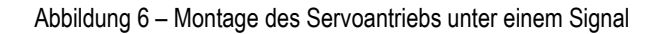

<span id="page-6-0"></span>**Formsignale:** Funktionsmodelle wie Signale werden oft über vertikale Stelldrähte bewegt. Mit der in [Abbildung 6](#page-6-0) gezeigten Anordnung kann das Servo auch die vertikale Bewegung eines Stelldrahtes ausführen. Um die auftretenden Kräfte zu begrenzen und damit das Modell zu schützen, wird eine Gummikupplung eingebaut. Das kann z.B. ein ca. 5 mm langes Stück Ventilschlauch sein, durch das der Stelldraht quer gesteckt wird. Das Servo wird mit seinem Federstahldraht längs in den Schlauch gesteckt. Beim Einbauen ist

die Lage des Servos von Bedeutung. Die gezeichnete Anordnung passt z.B. zu Viessmann Formsignalen, bei dem der Stelldraht nach oben gedrückt wird für "ROT" und nach unten gezogen für "GRÜN".

#### <span id="page-7-0"></span>2.4 **Steuerungsprinzip**

Die Position des Stellarms / der Stellscheibe eines Servos wird von der Dauer des Stellimpulses bestimmt. Der Stellimpuls hat für die Mittelstellung des Servos eine Dauer von ca. 1,5 ms. Die Endlagen rechts und links entsprechen einer Impulsdauer von ca. 1 bzw. 2 ms. Der Steuerimpuls wird alle 20 ms wiederholt. [\(Abbildung 7\)](#page-7-1) In der Praxis weichen die Werte von Hersteller zu Hersteller ab. So variiert die Impulslänge für die Mittelage von 1,3 bis 1,6 ms. Die Endlagen rechts und links werden von Impulslängen von minimal 0,7 ms bis maximal ca. 2,4 ms bestimmt. Der Servodecoder kann im gesamten Bereich von 0,5 bis 2,5 ms eingesetzt werden. Der gesamte Hub beträgt damit.2.0 ms entsprechend ca.180° mechanisch.

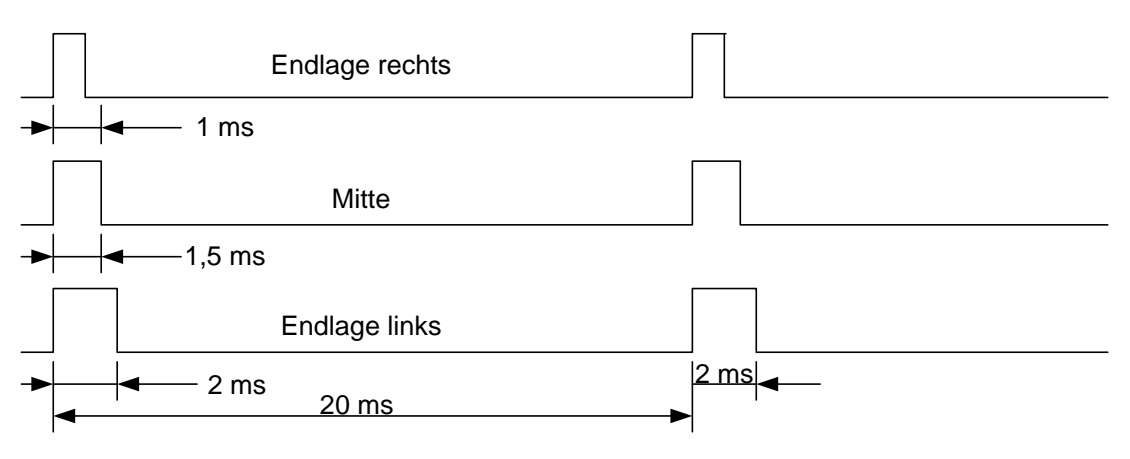

<span id="page-7-1"></span>Abbildung 7 – Das Timing des Servosignals

## <span id="page-8-0"></span>**3 Manuelle Einstellungen des Decoders\***

Damit der Decoder angesprochen werden kann, benötigt er eine Adresse. Ab Werk ist er auf die Adresse 1 eingestellt. Alle Adressen zwischen 1 und 2046 sind gültige Adressen. Der Servodecoder belegt nur eine Zubehöradresse. Er nutzt die von der NMRA definierten "Ausgangsadressierung". Die sonst bei Zubehördecodern übliche 4-er Gruppierung wird nicht angewendet.

#### **Besonderheiten**: Die Adresse 0 wird nicht verwendet. Die Adresse 2047 ist die Broadcast<sup>5</sup> Adresse. Wenn Weichenbefehle auf Adresse 2047 verwendet werden, reagieren alle SerDecD-TN und andere NMRA konforme Decoder auf diese Befehle.

Um das Servo für seine Aufgaben vorzubereiten, müssen mindestens die Adresse und die Endlagen eingestellt und im Decoder gespeichert werden.

### <span id="page-8-1"></span>3.1 **Manuelle Einstellung der Decoderadresse**

**Programmiertaster**: Für eine schnelle Inbetriebnahme empfiehlt sich die Adressierung mittels der schwarzen Programmiertaste oder einer Drahtbrücke zwischen Pfosten 3 und 6 der 6-poligen Pfostenleiste des Servodecoders. Machen Sie die Brücke rein oder halten die schwarze Taste gedrückt.

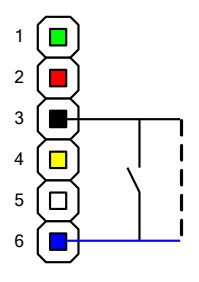

Abbildung 8 – Pfostenleiste mit Brücke/Taster zur Einstellung der Ausgangsadresse

Betätigen Sie nun auf Ihrem Stellpult/ auf Ihrer Zentrale eine der beiden Weichentasten, die Sie dem Decoder zuordnen möchten und entfernen Sie die Brücke, bzw. lassen Sie die schwarze Taste los. Die Programmierung ist fertig! Die CV s 1 und 9 erhalten automatisch die richtigen Werte.

<sup>\*</sup> Die manuellen Einstellfunktionen sind ab Werk aktiv, können jedoch mittels CV 2 abgeschaltet werden.

#### <span id="page-9-0"></span>3.2 **Manuelle Einstellung der Endlagen**

**Programmiertaster:** Ähnlich, wie wir die Adresse mit dem schwarzen Taster eingestellt haben, können wir auch die Endlagen mit Tastern / Drahtbrücken einstellen.

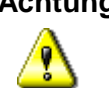

**Achtung:** Bei der nun folgenden Prozedur bewegt sich das Servo! Überzeugen Sie sich, dass der Stellarm des Servos sich frei bewegen kann und die verbundene Weiche oder das Signal durch diese Bewegung keinen Schaden nehmen kann.

> Schließen Sie die Programmiertasten entsprechend Abbildung 6 an. Schalten Sie die Zentrale ein, damit der Decoder versorgt wird.

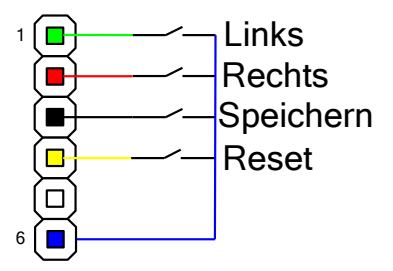

Abbildung 9 – Pfostenleiste mit den Tasten zum Programmieren der Endlagen

- Halten Sie für die Einstellung der Endlage Links die grüne Taste gedrückt und betätigen kurz Reset. Für die Einstellung der roten, rechten Endlage halten Sie die rote Taste gedrückt und betätigen kurz die Reset Taste.
- Lassen Sie die grüne/rote Taste wieder los
- Nun können Sie die gewählte Endlage mit der roten Taste weiter nach rechts oder mit der grünen Taste weiter nach links bewegen.
- Sind Sie mit der Einstellung zufrieden, betätigen Sie die schwarze Taste und speichern damit die neue Position ab. Der Decoder führt sofort einen Reset durch und ist damit mit der neuen Endlage betriebsbereit.
- Sie können diesen Vorgang bei Bedarf wiederholen.
- Verwenden sie dieselben Schritte für die andere Endlage.

Die Geschwindigkeit, mit der die Endlagen manuell justiert werden, kann in CV 35 (CV 547) angepasst werden.

#### <span id="page-10-0"></span>3.3 **Manuelle Einstellung der Stellgeschwindigkeit**

**Programmiertaster**: Halten Sie die schwarze Taste gedrückt während Sie die gelbe kurz betätigen. Lassen Sie nun auch die schwarze Taste wieder los. Das Servo pendelt nun zwischen den beiden Endlagen.

Drücken Sie nun die grüne Taste für eine höhere oder die rote Taste für eine kleinere Geschwindigkeit. Wenn Ihnen das Tempo gefällt, drücken Sie erneut die schwarze Taste. Die eingestellte Geschwindigkeit wird in CV003 gespeichert. Wenn sie die schwarze Taste wieder loslassen, startet der SerDecD-TN erneut und ist betriebsbereit.

#### <span id="page-10-1"></span>3.4 **Manuelles Rücksetzen auf Werkseinstellung**

**Programmiertaster:** Am einfachsten ist das Zurücksetzen auf Werkseinstellung mit einer Handbedienung. Sie halten rot und grün gleichzeitig gedrückt und tippen dabei kurz auf gelb. Nach lösen aller Tasten ist der Decoder wieder auf der Adresse 1 eingestellt und alle CV -Inhalte sind wieder auf Werkseinstellung.

> Ohne Programmiergerät verbinden Sie die Stifte 1 und 2 (grün und rot) mit der Masse an Stift 6. Verbinden Sie dann kurzzeitig den Eingang Reset (Stift 4) mit Masse (Stift 6) und lösen anschließend alle Verbindungen.

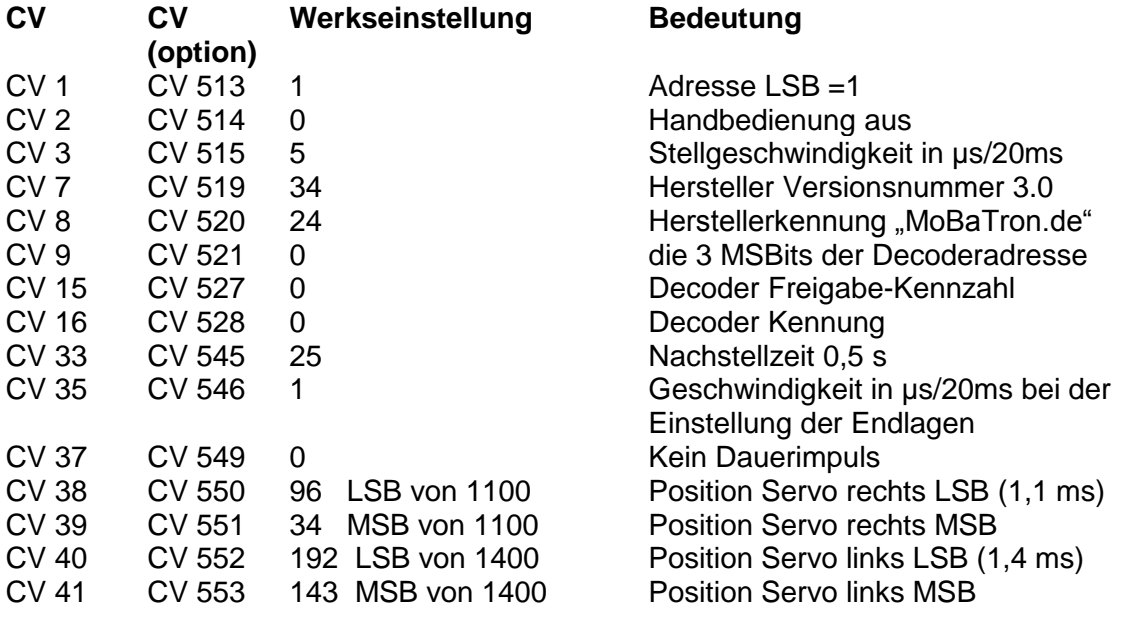

<span id="page-10-2"></span>Tabelle 1 Werkseinstellungen des Decoders

# <span id="page-11-0"></span>**4 Handbedienung**

### <span id="page-11-1"></span>4.1 **Anschluss von Tasten**

Schließen Sie 2 Tasten an die 6-polige Pfostenleiste an, wie in [Abbildung 10](#page-11-3) gezeigt. Weil diese Tasten direkt auf Eingänge des Mikrocontrollers führen, ist auf eine möglichst kurze und "saubere" Verlegung zu achten. Sauber heißt in diesem Fall, dass die Drahtverbindungen nicht zusammen oder in der Nähe von Leitungen mit starken Strömen oder hohen Schaltspitzen verlegt werden (z.B. von Weichenspulen). Es genügt ein Impuls von wenigen µs, um einen Stellvorgang auszulösen.

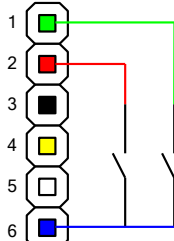

Abbildung 10 – 6-polige Pfostenleiste mit Tastern für die Handbedienung

Bei Betätigung einer Taste geht das Servo in die eine oder andere Lage.

#### <span id="page-11-3"></span><span id="page-11-2"></span>4.2 **Erforderliche Einstellung der CV**

Damit der Handbetrieb funktioniert, muss CV 2 (CV 514) = 3 sein.

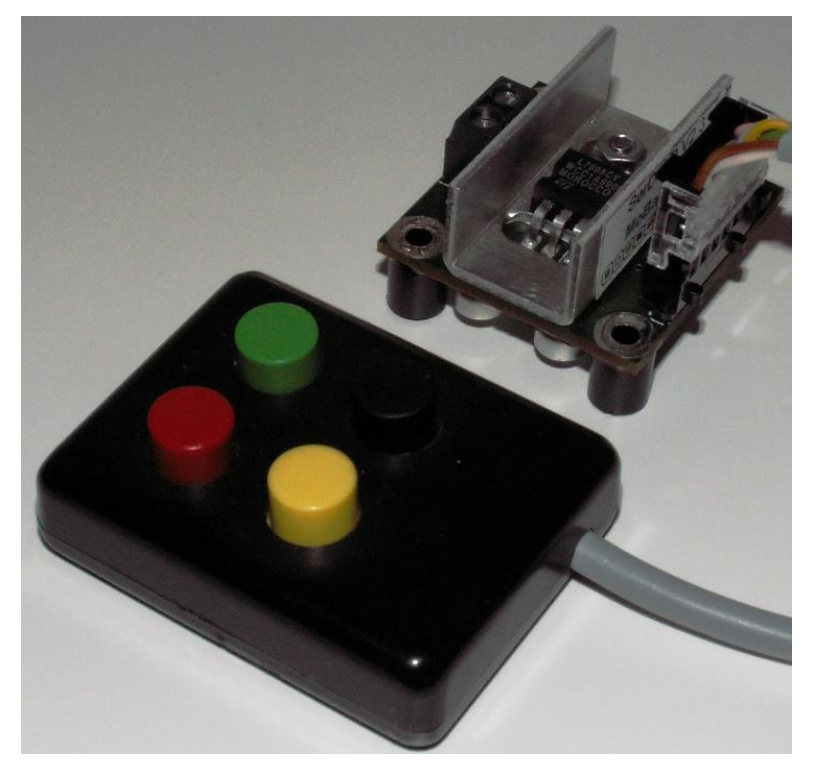

Abbildung 11 – Kleines Handbediengerät an der 6-poligen Pfostenleiste angeschlossen

### <span id="page-12-0"></span>**5 Programmieren des Decoders**

Der Servodecoder wird über so genannte "Configuration Variables" (CV) programmiert. Diese Variablen sind nullspannungsfest im EEPROM Speicher des Decoders abgelegt. Die Standards der NMRA (National Model Railroad Association) sehen eine bestimmte feste Anordnung der CV vor. Jeder Hersteller eines Zubehördecoders hat aber auch Freiräume, in denen er die besonderen Eigenschaften seines Decoders definieren kann.

Für Zubehördecoder (Accessory Decoder) sind seit Juli 2006 CV mit den Nummern 1 und aufwärts vorgesehen. Die früher gültigen CV Nummern ab 513 und aufwärts dürfen jedoch weiter verwendet werden. Wegen der Kompatibilität mit den Vorgängerversionen sind beim SerDecD-TN nun beide CV -Bereiche erlaubt. Die CV 1 (CV 513) enthält z.B. die niederwertigen Bits der Ausgangsadresse. Die [Ta](#page-18-3)[belle 3](#page-18-3) auf der Seite [19](#page-18-3) zeigt alle CV.

#### <span id="page-12-1"></span>5.1 **Programmierung am Programmiergleis (Service Mode)**

Der Decoder wird mit seinem DCC-Eingang an den Programmiergleisausgang der DCC-Zentrale angeschlossen und gemäß der Bedienungsanleitung der Zentrale programmiert. Da das Servo während der Programmierung nicht mit Strom versorgt wird, kann es aufgesteckt bleiben. Der Decoder "versteht" die Standard CV -bezogenen Befehle für die Programmierung am Programmiergleis, wie CV byteweise lesen und schreiben, und CV bitweise lesen und schreiben.

Auch nicht benutzte CV können gelesen **und** geschrieben werden. Einige CV sind als "Nur Lesen" markiert und können deswegen nicht beschrieben werden. Die Zentrale meldet dann bei einem Schreibversuch einen Fehler.

#### <span id="page-12-2"></span>5.2 **Programmierung im Betrieb (Operations Mode)**

Auch wenn der fertig programmierte Decoder später im Betrieb ist und seine DCC-Kommandos über die Gleisspannung erhält, kann die Programmierung jederzeit verändert werden (falls die Zentrale diese Betriebsart unterstützt). Der Decoder wird dabei über seine Ausgangsadresse (Adresse des Servos) angesprochen. Diese Betriebsart ist hervorragend dazu geeignet, die Endlagen des Servoantriebs im eingebauten Zustand anzupassen.

#### <span id="page-13-0"></span>5.3 **Rücksetzen auf Werkseinstellung**

**CV -Programmierung:** Durch die Eingabe einer Null als Ausgangsadresse (CV 1 = 0 **UND** CV 9 = 0) stellt sich der Decoder wieder auf die ursprünglichen Werkseinstellungen zurück.

> Die Werkseinstellungen sind in [Tabelle 1](#page-10-2) auf Seite [11](#page-10-2) dokumentiert.

#### <span id="page-13-1"></span>5.4 **Decoder Schützen**

**CV -Programmierung:** Der SerDecD-TN kann gegen weiteres Programmieren und Auslesen der CV geschützt werden. Geben Sie dazu in CV 16 eine Kennzahl zwischen 1 und 7 ein. Erst wenn in CV 15 die gleiche Zahl geschrieben wird, ist der Decoder programmierbar. Der Schutz funktioniert nur für Programmierung am Pro-

grammiergleis und nicht für POM. Veränderungen mit der Handbedienung werden unabhängig vom Inhalt der CV 15 und 16 übernommen.

Die CV 15 kann nicht geschützt werden und bleibt immer beschreibbar.

## <span id="page-14-0"></span>**6 Die Configuration Variables (CV )**

Nachfolgend finden Sie eine Aufstellung aller benutzten 'Configuration Variables' mit ihrer Funktion. Wo möglich wird die Konfiguration an einem Beispiel erklärt.

**CV 1** (CV 513) enthält die 8 niederwertigen Bits der 11-Bit Ausgangsadresse.

CV 1 = Ausgangsadresse%256 (Ausgangsadresse Modulo 256 oder der Divisionsrest nach einer Division der Adresse durch 256).

#### **Beispiel:** Ausgangsadresse = 300  $300 / 256 = 1$  Rest = 44 -> CV 1 = 44

**CV 2** (CV 514) enthält die Bitmaske, die unter anderem bestimmt, welche Servo Endlagen über externe Taster angesteuert werden können.

#### **CV 2 Bit 0 und Bit 1**

Bit  $0 = 1$ , der Eingang "rot" ist für die Handbedienung freigegeben

Bit  $1 = 1$ , der Eingang " grün" ist für die Handbedienung freigegeben

#### **CV 2, Bit 5**

CV 2, Bit 5 = 1, der Decoder kann nicht über externe Tasten konfiguriert werden.

**CV 2, Bit 6** ist reserviert und darf nicht gesetzt werden. **CV 2, Bit 7** kann dazu genutzt werden, den Betrieb als DCC Decoder über eine Ausgangsadresse abzuschalten. Das Setzen von Bit 7 aktiviert automatisch die Eingänge rot und grün der 6-poligen Pfostenleiste. Anwendung als Servosteller an vorhandenen Funktionsdecodern oder für den reinen Handbetrieb. Wenn Bit 7 gesetzt ist, spielt der Status der Bits 0 und 1 keine Rolle mehr, d.h., Sie können einen Wert von 128 eingeben. Ach die manuelle Einstellung der Decodereigenschaften mit der Handbedienung ist nun gesperrt

Anmerkung: Auch wenn Bit 7 in CV 2 gesetzt ist, bleibt der Decoder am Programmiergleis oder mittels POM über seine Ausgangsadresse programmierbar.

> **CV 3** (CV 515) definiert die Stellgeschwindigkeit für das Servo. Mit der Stellgeschwindigkeit wird die Zu-/Abnahme in µs des Servoimpulses pro 20 ms Periode definiert. Die kleinste Zahl ist 1. Bei angenommenen 1500 Schritten pro 180° Drehwinkel dauert es demnach maximal 1500 Servoperioden zu 20 ms = 30 s bis die andere Endlage erreicht wird. Bei größeren Werten in CV 3 wird die Stellzeit entsprechend kürzer.

**CV 7** (CV 519) enthält die Versionsnummer der Firmware (34 entspricht 3.4, nur lesen)

**CV 8** (CV 520) enthält die Kennung des Herstellers (24, nur lesen)

**CV 9** (CV 521) enthält die höherwertigen Bits der Ausgangsadresse.

CV 9 = Ausgangsadresse\256 (ganzzahliges Ergebnis der Division der Adresse durch 256. Dies sind die 3 höherwertigen Bits der 11-Bit Ausgangsadresse).

**Beispiel:** Ausgangsadresse = 300  $300 / 256 = 1$  Rest 44 -> CV 9 = 1

> **CV 15** dient zum Schutz des Decoders gegen unbeabsichtigtes Überschreiben und Auslesen der CV. Man sperrt den Decoder wenn der SerDecD-TN parallel mit anderen SerDecD-TN, Fahrzeug- bzw. Funktionsdecodern in einem Fahrzeug betrieben wird. Sie vermeiden so, dass Programmierbefehle für einen Decoder den Zubehördecoder SerDecD-TN erreichen, bzw. dass der SerDecD-TN Programmierbefehle für andere Decoder bestätigt.

Sie sperren den Servodecoder, indem Sie in CV 16 eine Kennzahl zwischen 1 und 7 eingeben. Jetzt kann der Decoder nur programmiert bzw. ausgelesen werden, wenn Sie vorher in CV 15 ebenfalls die Decoder ID aus CV 16 programmieren.

Die Vorgehensweise am Programmiergleis wäre also wie folgt:

- Sie Stellen das Fahrzeug mit dem Fahrzeugdecoder und dem SerDecD-TN auf das Programmiergleis.
- Sie geben in CV 15 die ID des SerDecD-TN ein. Dieser Wert wird von beiden Decodern übernommen. CV 15 ist die einzige Konfigurationsvariable, die immer geschrieben werden kann.
- Da der Lokdecoder eine andere ID (z.B. 2 in CV 16) hat, fühlt er sich nicht mehr angesprochen.
- Der einzige Decoder, der die Programmierbefehle ausführt, ist der SerDecD-TN

Falls der eigentliche Lokdecoder oder andere Funktionsdecoder nicht über diesen Schutzmechanismus mit CV 15 und CV 16 verfügen, können Sie nur den SerDecD-TN, nicht aber die anderen Decoder schützen. Alle Programmierbefehle, die Sie an den SerDecD-TN richten, werden dann vom normalen Fahrzeugdecoder ebenfalls übernommen. Kann das nicht toleriert werden, sollten Sie die Decoder ausbauen und separat programmieren.

**CV 16** enthält die so genannte Decoder ID und dient mit CV 15 zum Schützen des Decoders gegen unbeabsichtigtes Überschreiben seiner CV. CV 16 enthält dazu eine Kennzahl oder Decoder ID, eine Zahl zwischen 1 und 7 (Vorschlag der NMRA). Der SerDecD-TN akzeptiert Programmierbefehle (Lesen und Schreiben) nur, wenn in CV 15 dieselbe ID Nummer steht, wie in CV 16. Bei Inhalt 0 ist der Schutz nicht aktiv.

**CV 33** (CV 545) enthält die Nachlaufzeit des Servos. Sie definieren hier die Zeit (in 20 ms Servoperioden), in der der Decoder nach Erreichen der Zielposition den Servoimpuls aufrechterhalten soll. Die Grundeinstellung beträgt 0.5 s (25 x 20 ms Perioden). Während dieser Zeit bleibt der Servoimpuls erhalten und wird dem Servo die Gelegenheit gegeben, einen eventuellen Nachlauffehler auszugleichen.

**CV 35** (CV 547) legt die Vorschubgeschwindigkeit bei der manuellen Einstellung der Endlagen fest. Die Voreinstellung beträgt 1 µs Inkrement pro 20 ms Periode, entsprechend ca. 30 s für den vollen Drehbereich des Servos.

**CV 37** (CV 549) Diese Variable bestimmt, ob der Servoimpuls dauernd ausgegeben wird (CV 37 = 1) oder ob zum Zwecke des Stromsparens der Impuls nach dem Stellvorgang abgeschaltet wird (CV 37 = 0). Die dauernde Ausgabe des Servoimpulses ist nur notwendig, wenn das Haltemoment des Servos ohne Impuls nicht ausreicht um die Last zu halten.

**CV 38 – CV 41** (CV 550 – CV 553) enthalten die Endlagen links und rechts des Servos.

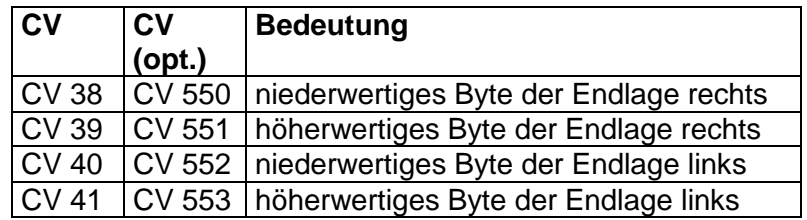

Tabelle 2 Die CV 550 bis 553 für die Endlagen

Der gesamte Verfahrweg des Servos liegt in einem Zeitbereich von 0,5 bis 2,5 ms Impulsbreite. Bei einer internen Auflösung von 1µs müssen die zu programmierenden Werte für die Endlagen also zwischen 500 für die Endlage rechts und 2500 für die Endlage links liegen. So kann das Servo theoretisch 2000 verschiedene Positionen anfahren. Der mechanische Drehbereich der Standard Servos ist nicht ganz so groß und liegt bei ca. 1500 Zeitinkrementen.

**Beispiel**: Sie möchten 1000 (1,0 ms) als Position rechts festlegen: LSB = 1000 MOD 256 = 232  $\rightarrow$  CV 38 = 232

> $CV$  39 (CV 551) enthält das MSB $<sup>6</sup>$ , das wie folgt gerechnet</sup> wird:

Das ganzzahlige Ergebnis der Division der Impulsdauer durch 256.

**Beispiel**: Das gleiche Beispiel wie oben:

 $MSB = 1000 / 256 = 3 \rightarrow CV 39 = 3$ 

Am einfachsten ist die Umrechnung mit dem Windows Taschenrechner:

Sie geben 1000 ein, drücken die Taste "Mod" und geben dann 256 ein. Schließen Sie ab mit Enter oder der Taste "=" und lesen Sie die 232 ab. Das ist das LSB und geht in CV 38 (CV 550).

Geben Sie wieder 1000 ein und dividieren durch 256. Lassen Sie vom Ergebnis die Nachkommastellen weg und tragen Sie das so gefundene Ergebnis 3 in die CV 39 (CV 551) ein.

Falls Sie mit 1000 nicht die gewünschte Endlage rechts erreichen, probieren Sie einen kleineren Wert für eine Drehung nach rechts (in Uhrzeigersinn) oder einen größeren Wert für eine Drehung nach links (gegen Uhrzeigersinn). Normale Werte für die Endlage rechts können je nach Hersteller zwischen ca. 700 und 1100 schwanken.

Genauso wie mit der rechten Endlage verfahren Sie auch mit der Einstellung der linken Endlage. Um die äußerste linke Endlage einzustellen, wird eine theoretische Impulslänge von 2 ms benötigt, die intern mit der Zahl 2000 gerechnet wird. Sinnvolle Werte für die linke Endlage liegen im Bereich von 1400 bis ca. 2200. Schreiben Sie das niederwertige Byte in CV 40 (CV 552) und das höherwertige in CV 41 (CV 553).

Die so festgelegten Endpunkte werden sofort dauerhaft im EEPROM<sup>7</sup> des Decoders gespeichert.

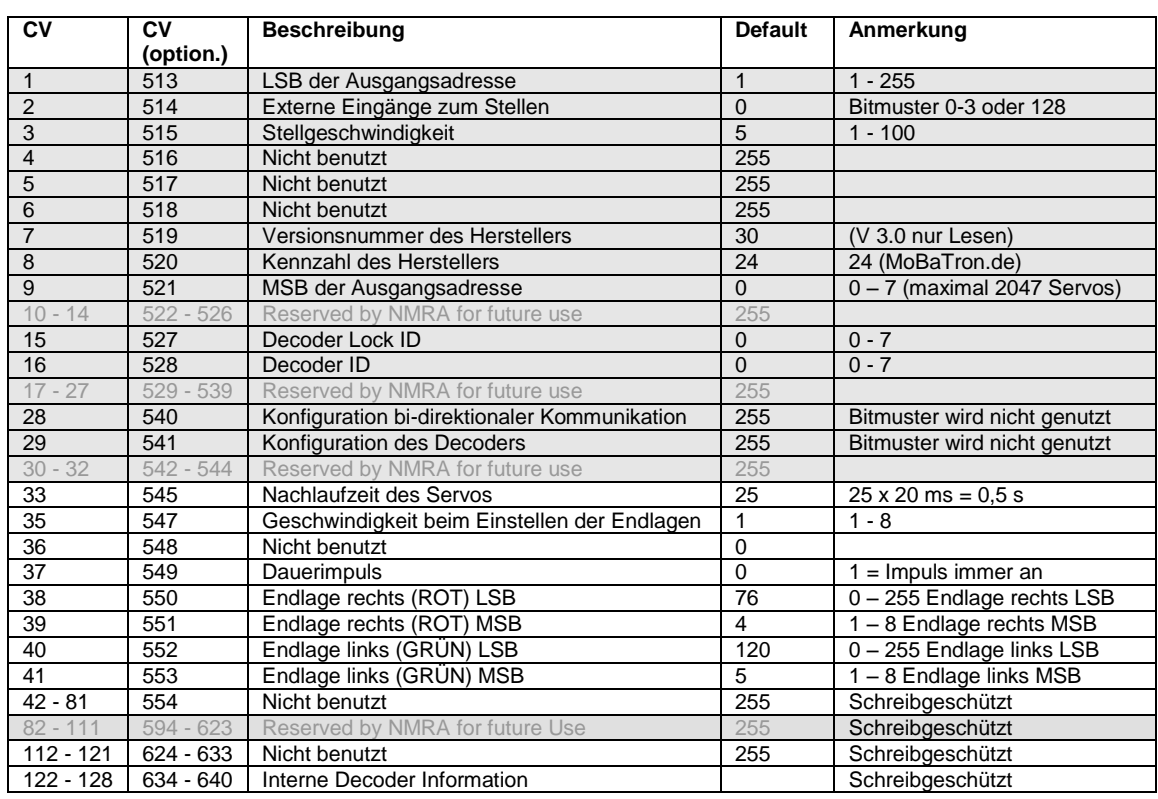

## <span id="page-18-0"></span>**7 Kurzübersicht SerDecD-TN**

<span id="page-18-3"></span>Tabelle 3 - Übersicht der CV für NMRA-kompatible Zubehördecoder. Die grau hinterlegten Felder zeigen die Standard NMRA-CV , die übrigen Felder sind für die spezifischen Eigenschaften des Decoders. Die CV können auch über die alternative CV Nummer (CV option.) angesprochen werden

### <span id="page-18-1"></span>7.1 **Technische Daten**

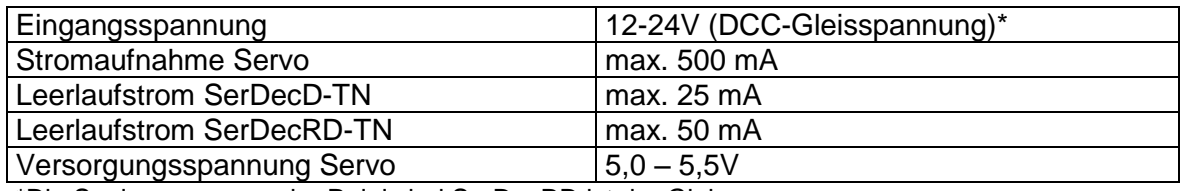

\*Die Spulenspannung der Relais bei SerDecRD ist der Gleisspannung anzupassen

Tabelle 4 – Technische Daten des Servodecoders SerDecD-TN / SerDecRD-TN

### <span id="page-18-2"></span>7.2 **Versionsinformation**

**V3.0** Erstausgabe mit einer Auflösung von 1 µs und Software PWM (Servoimpuls).

**V3.1** Erzeugung des PWM in Hardware (PortB,PB4) oder Software (PortB,PB0). Kompatibel mit alten und neuen Platinen.

**V3.2** Nur noch der Hardware PWM (Servoimpuls) wird erzeugt. Keine alten Platinen mehr.

**V3.3** Bugfix. Problem mit dem Schreibschutz behoben. **V3.4** CV35 ist nicht mehr Teiler für den Handvorschub bei der Einstellung der Endlagen, sondern direkt der Handvorschub. CV34 entfällt. CV003 Geschwindigkeit über Handgerät einstellbar.

#### <span id="page-19-0"></span>7.3 **Umgesetzte DCC-Telegramme**

Nachfolgend die Übersicht der im Decoder umgesetzten DCC Telegramme. Alle hier aufgeführten Telegramme werden verstanden und ausgeführt.

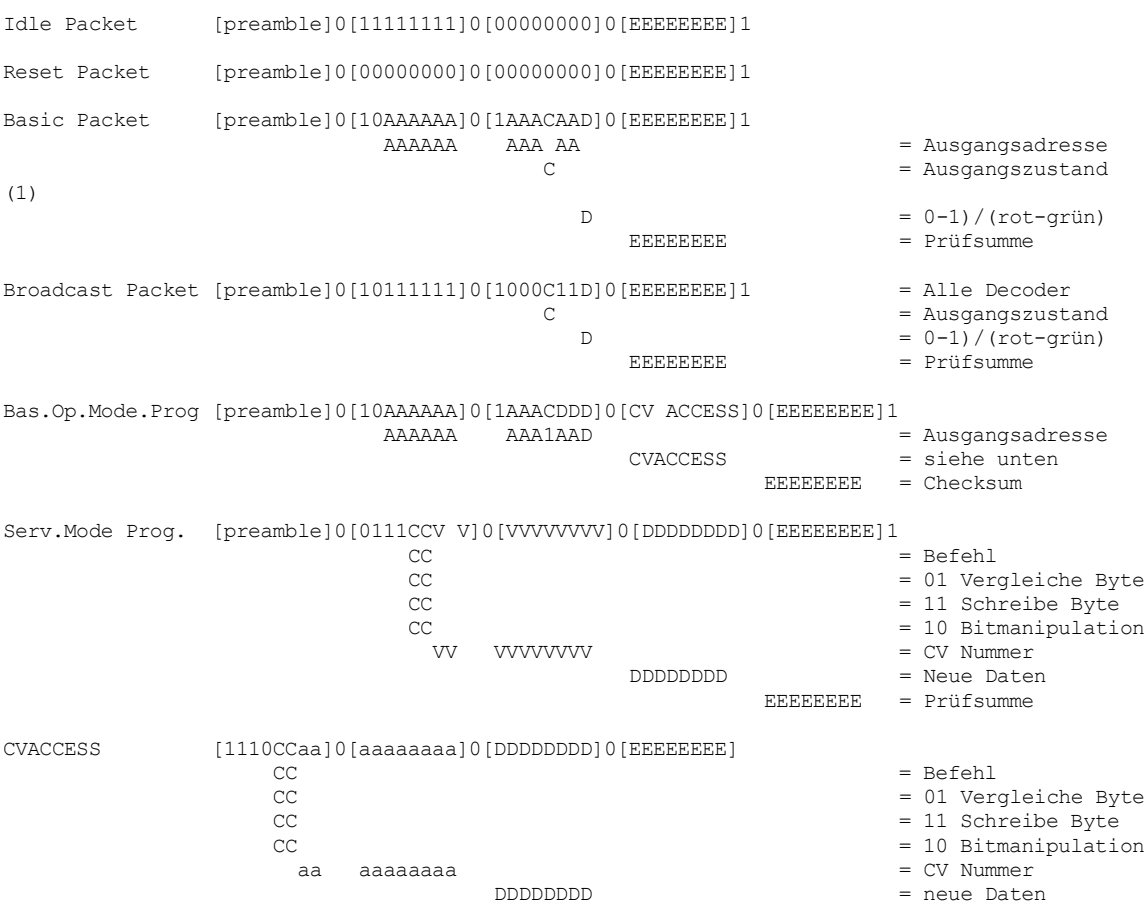

### <span id="page-19-1"></span>7.4 **Glossar**

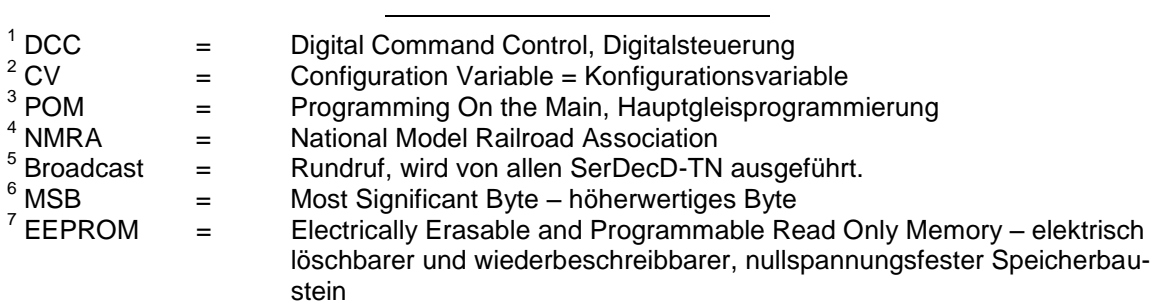